NeuroPace, Inc.

455 N. Bernardo Ave. Mountain View, CA 94043

> Customer Support 866-726-3876

www.NeuroPace.com

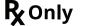

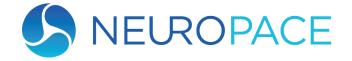

**THE RNS® SYSTEM** 

# Quick Reference Guide

# Remote Monitor Model 5106

Normal Brain Activity Treatment Brainwaves Normalize
Unusual Activity Treatment Brainwaves Normalize
1 sec 2 sec 3 sec 4 sec 5 sec 6 sec 7 sec

Before using the remote monitor, be sure to read the entire NeuroPace® Remote Monitor Manual for related instructions, warnings, and cautions. Images in this document are representative and may vary in detail from what a particular user experiences.

## PARTS OF THE NEUROPACE® REMOTE MONITOR

The remote monitor tablet comes with its power cord (AC adapter) and a wand.

Remote Monitor Tablet

**Power Cord** 

Wand

(AC adapter) (1 or 2 Pieces)

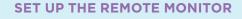

Locate an area:

- Near an electrical outlet that matches the power cord plug that came with your remote monitor
- In range of your Wi-Fi network
- Away from small children and pets who can damage the wand and remote monitor
- Away from large electrical appliances
- Away from water, moisture or dampness, and temperatures below 32°F or above 95°F
- If your power cord comes as two separate pieces, connect the two pieces before connecting the device to the outlet.

Plug one end of the power cord into the remote monitor and the other end into an electrical outlet.

Locate the USB port on your remote monitor tablet. Plug the wand cord into the USB port.

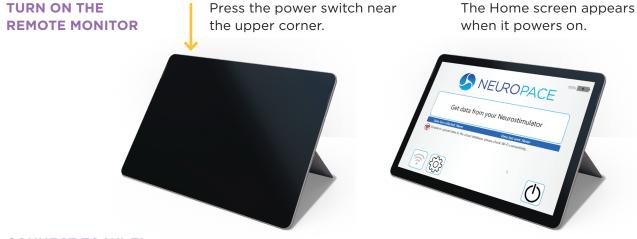

## **CONNECT TO WI-FI**

To communicate with the NeuroPace database (PDMS), connect the remote monitor to Wi-Fi.

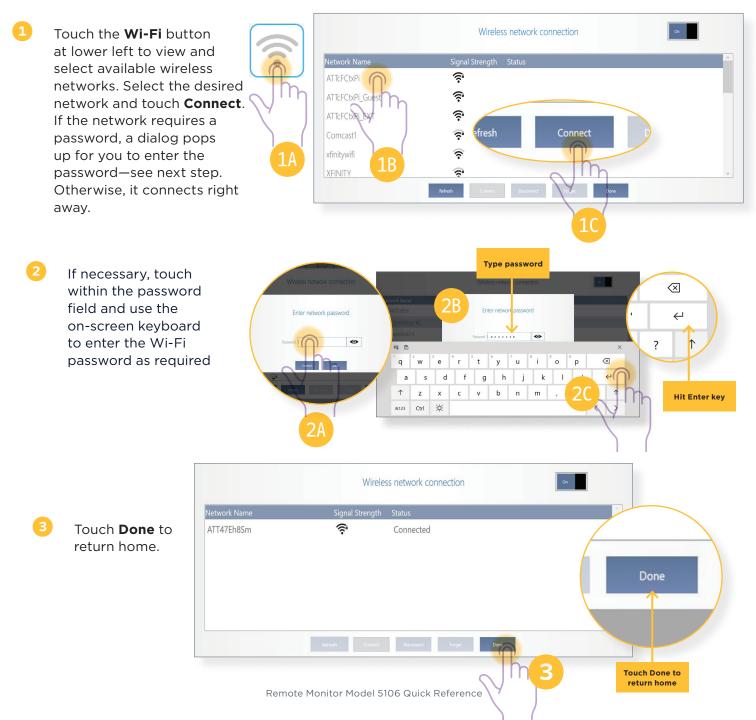

**CONNECT TO WI-FI** 

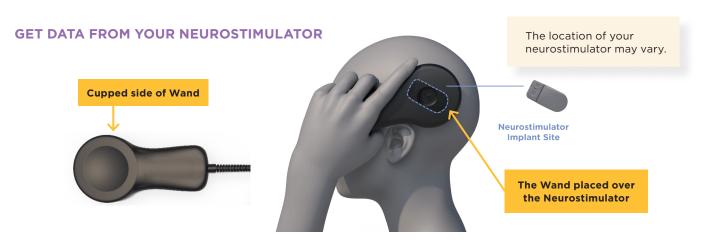

Hold the wand over the neurostimulator and touch **Get Data from your Neurostimulator**. The screen reports "Communicating with neurostimulator" and then "Getting data from the neurostimulator". The screen shows signal level and quality.

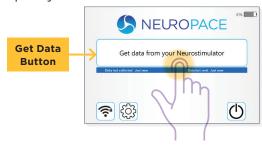

If you move the wand too far away from the neurostimulator during data collection, the following message may appear: "Unable to communicate with the neurostimulator. Reposition the wand over the neurostimulator." Move the wand closer to the neurostimulator until that message disappears.

The remote monitor screen reports when data collection has been successful. You can put down the wand. Then the remote monitor automatically begins to upload the data to the NeuroPace PDMS database, if it is connected to Wi-Fi, and reports when upload is complete. If the remote monitor is not connected to Wi-Fi, the data will be uploaded automatically the next time it is connected. Nothing will be lost. Click **Continue** to return to the Home screen. Communicating with Neurostimulator
Position the Wand over the Neurostimulator.
Signal
Getting data from the Neurostimulator
Continue to hold the wand over the Neurostimulator.
Signal
Level
Guality
Carce

| 9              | a from the Neurostimulator         |      |
|----------------|------------------------------------|------|
| Unable to comr | nunicate with the Neurostimulator. |      |
| Reposition the | wand over the Neurostimulator      |      |
|                |                                    |      |
|                |                                    |      |
| Signal         | Level                              |      |
|                | Quality                            |      |
|                |                                    | Cano |

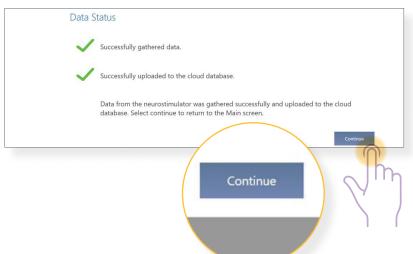

## TURN OFF THE REMOTE MONITOR

When you are finished using the remote monitor, be sure to turn it off. This will help conserve tablet battery power and electricity when not in use.

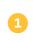

- On the Home screen, touch the **Power** button.
- Touch the **Shutdown** button to confirm you want to turn the remote monitor off.

#### **WI-FI BUTTON ON THE HOME SCREEN**

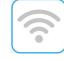

All gray bars mean the tablet is not connected to Wi-Fi, but Wi-Fi is on. This is how it looks when you first set up the tablet, until you connect to a Wi-Fi network. Touch to view available Wi-Fi networks and connect.

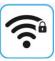

Black bars mean Wi-Fi is connected to a wireless network. The lock symbol (as shown) means the network requires a password. The tablet remembers passwords and connects automatically to networks you have connected to before. More black bars indicate greater Wi-Fi signal strength.

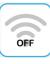

"OFF" with gray bars means Wi-Fi is off. Wi-Fi is on by default and should not be turned off. If it is off, touch to access the Wi-Fi On/Off button and turn on Wi-Fi.

Shutdown

#### TROUBLESHOOTING

See below regarding steps to take for the most commonly experienced problems. If these actions do not fix the problem, refer to the "Troubleshooting" section in the Remote Monitor Manual.

| Problem                                                                                  | What To Do                                                                                                    |  |
|------------------------------------------------------------------------------------------|----------------------------------------------------------------------------------------------------|--|
| Remote monitor does<br>not turn on when you<br>press the power switch.                   | Make sure the power cord is securely plugged into the wall<br>outlet and into the correct port on the remote monitor.<br>If using the remote monitor battery for power, make sure it is<br>fully charged.                                                                                                    |  |
| The wand signal<br>strength is very low,<br>absent, or the signal is<br>inconsistent.    | <ul> <li>Make sure the wand is properly connected to the remote monitor and that you have positioned the cupped side of the wand directly over of the neurostimulator.</li> <li>Move the wand closer to the neurostimulator to see if signal quality improves.</li> <li>Try unplugging the remote monitor from the wall outlet. Make sure the battery is charged before doing so.</li> <li>Try moving the remote monitor to another location.</li> </ul> |  |
| Wi-Fi is connected but<br>the remote monitor is<br>unable to upload data<br>to the PDMS. | • This could happen when the Wi-Fi network requires you to enter information in a web browser to connect to the Internet, as at some hotels and other businesses. Since the remote monitor does not provide a web browser, you must select another Wi-Fi network to upload your data to the PDMS.                                                                                                    |  |